## 惑星のビデオ観測Ⅱ

中等教育教員養成課程 理科専攻 金光研究室 262324 柳田 真梨子

1. はじめに

私たちが住んでいる地球をはじめ,太陽系には 8 つの惑星が存在している。その内部構造の違 いから地球型惑星と木星型惑星に分類することができ,大気の主成分や振る舞いもそれぞれ違う。 木星型惑星の中で最も地球に近い惑星が木星であり,その大気は厚く,大気循環による縞模様や 大赤斑という高気圧性の巨大な渦が存在することが知られている。大赤斑は発見以来少なくとも 350 年以上はほぼ一定の形を保っているとされているが,現在では年々縮小していることも明ら かになっている。

惑星の観測について,大澤(2011),安高(2012),秋吉(2013),福之上(2016)が先行研究を行って いる。これまでの研究で画像処理の方法に関してはほぼ確立することができているため、本研究 では惑星の時間的変化を確認することを目的としている。先行研究に則り,本学のカセグレン反 射望遠鏡に天体用 Web カメラを設置し観測する。この際,動画を撮影し画像処理を行うことで静 止画を得ることができる。動画によって得られた複数の静止画を合成し,画像復元を行うことに なるため高い解像度の画像を得ることができる。これらの結果から,本学のカセグレン反射望遠 鏡で撮影した画像で,大赤斑の時間的変化をどの程度認識できるか確認するとともに,天文教材 としての活用を考える。

2. 使用機材・画像処理ソフト

〇使用機材

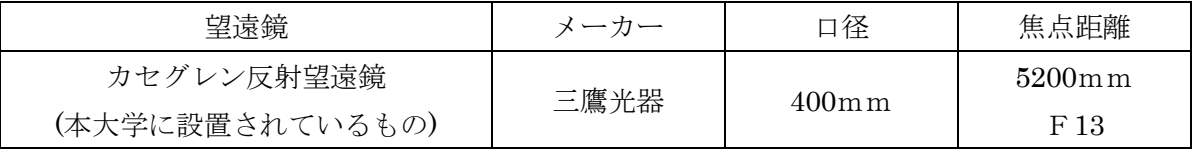

〇観測装置

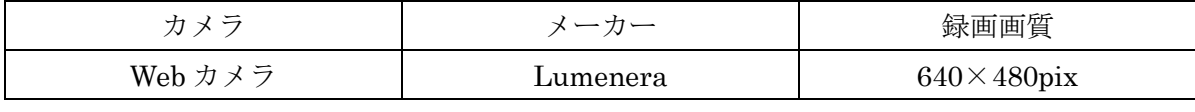

〇画像処理ソフト

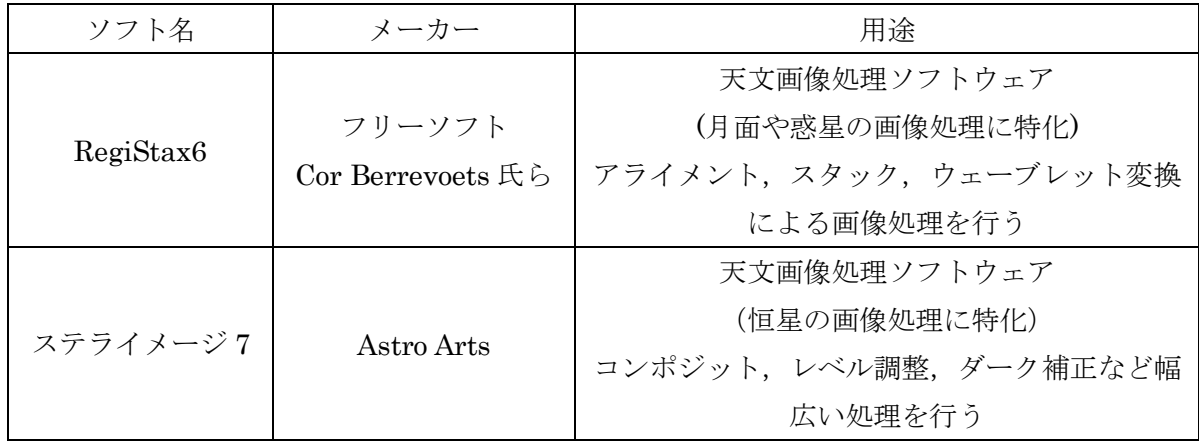

## 3. 観測方法

観測方法は左図のようである。本学に設 置してあるカセグレン反射望遠鏡の接眼レ ンズを取り外し,そこに Web カメラを取り 付けて撮影する。取り付けた Web カメラを パソコンと繋ぎ確認しながら撮影を行う。 撮影は 1 回につき約 1 分ずつ,10 分間隔で 行った。 アンプリングレン反射望遠鏡の模式図

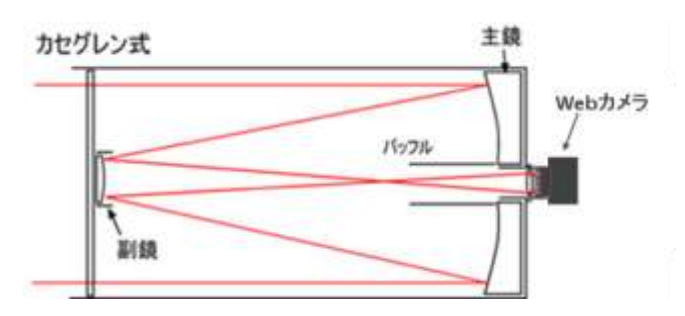

観測データは以下にまとめる

〇観測データ

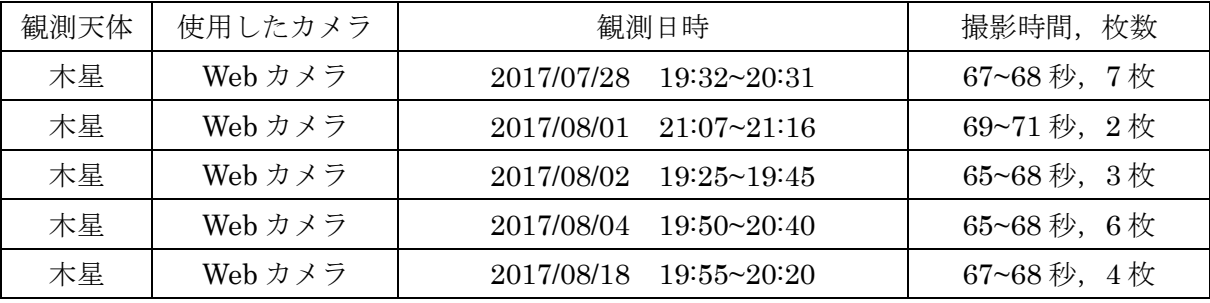

4. 画像処理

①RegiStax6 による処理

・アライメント

ずれた画像の重心を自動的に重ね合わせる作業のこと。重ね合わせの基準となるアライメント ポイントを選び出し,自動的に重ね合わせを行う。アライメントポイントは見た目がよさそうな フレームから自分で選んでもよい。アライメント終了後は,リミット設定値以下のフレームをス タック対象外とする。

・スタック

画像の重ね合わせを行い,クオリティの低いフレームをカットする。

・ウェーブレット変換

周波数解析法の 1 つ。ウェーブレット変換を行う前に明るさの調節や色ずれ補正を行う。それ ができたら,より見やすい画像になるように各階層の値を変化させる。撮影条件や機材により画 像の質が異なるため,埋もれていた画像が浮かび上がるように自分で調節する必要がある。

②ステライメージ 7 による処理

・画像復元

画像復元とは,シーイングの悪さや光学系の不具合など画像のぼやけの原因が分かっている場 合,推定によってある程度ぼやける前の本来の像近くまで復元する処理のことである。シーイン グの良い場合は不要であるが,日本のようなシーイングの悪い場所での観測では不可欠な処理と なってきている。

## 2017/07/28 19:32

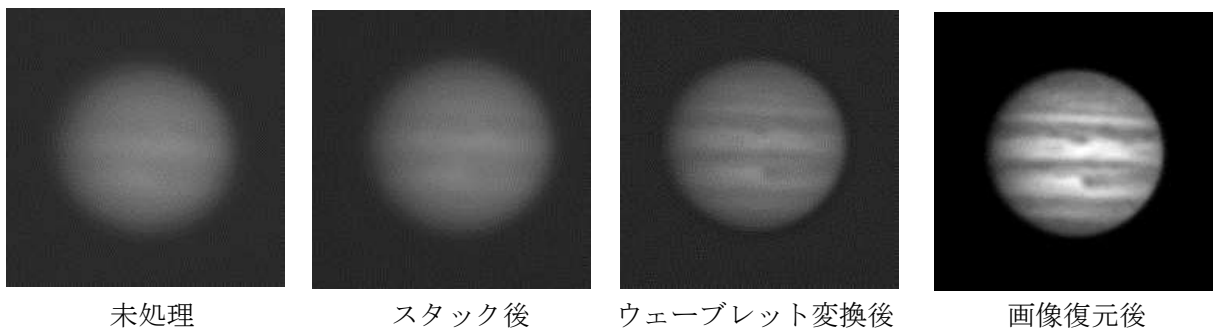

2017/08/18 19:55

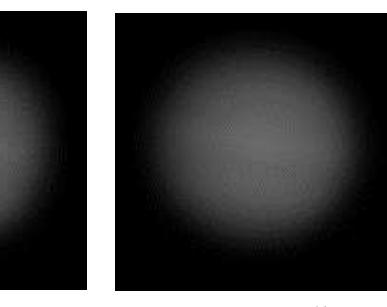

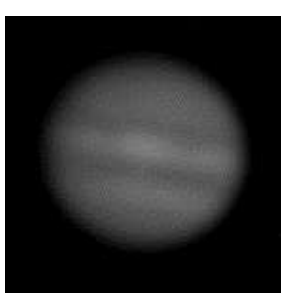

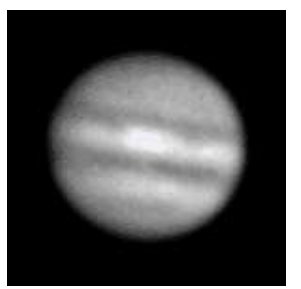

## 未処理 スタック後 ウェーブレット変換後 画像復元後

③画像処理の結果

画像処理を施した画像は以下の通りである。ここでは変化が分かりやすかった 2 枚を示しておく。 以上の画像から分かるように,画像処理を施すたびに埋もれていた像が浮かび上がり,木星の 模様を鮮明にすることができる。

 $\cdot$  2017/07/28

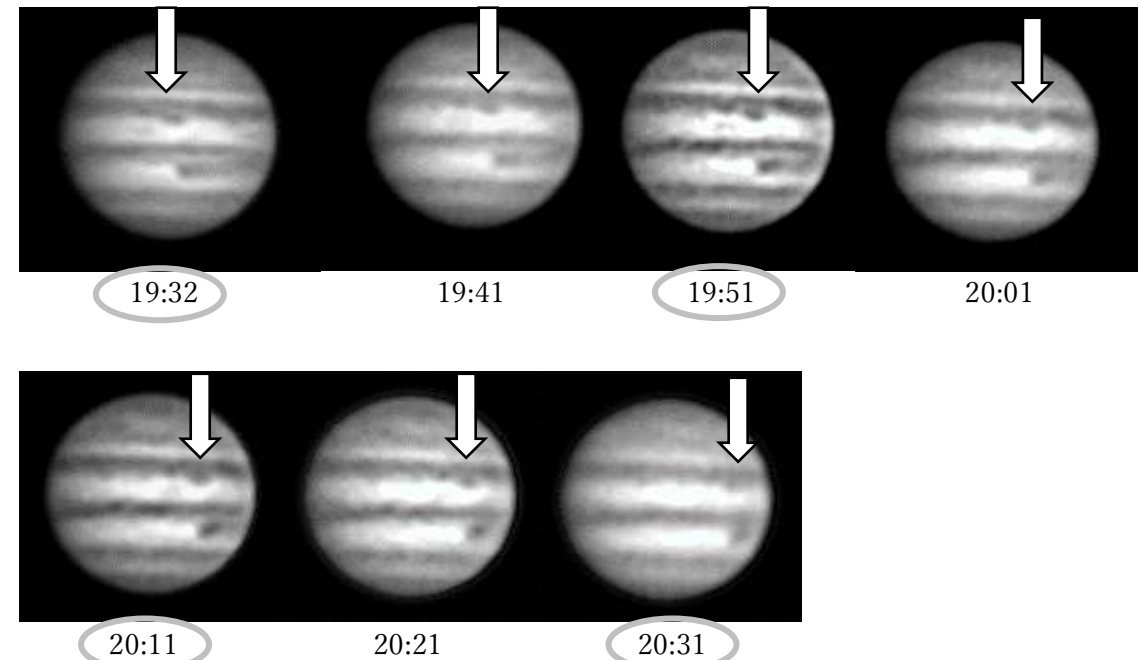

④大赤斑の移動

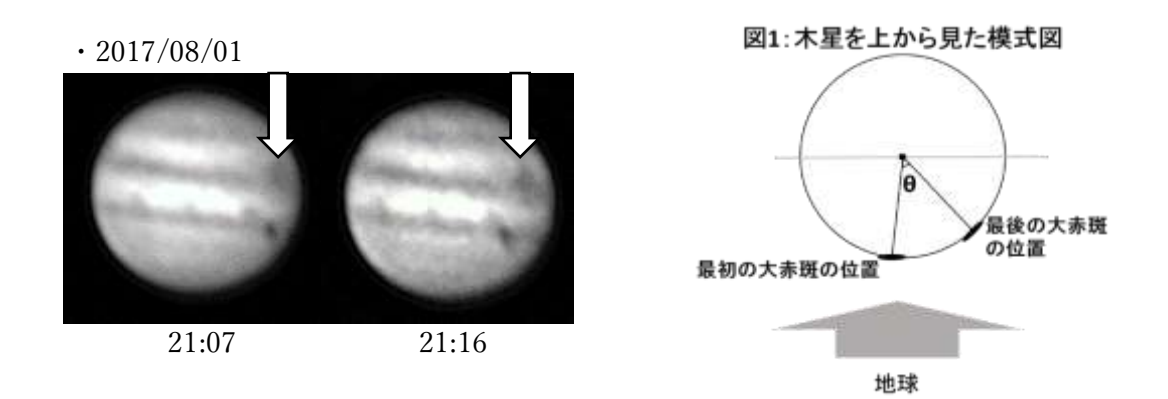

大赤斑の時間的変化を確認するため,観測枚数が最多の日と最少の日で比較する。07/28 は 7 枚 で,1 時間分の大赤斑の移動を確認できる。08/01 は 2 枚で,10 分間分の移動を確認することが できる。先行研究に比べ観測時期が遅く,低い位置での観測となったため,大気のゆらぎが大き くシーイングが悪かった。また,大赤斑は縮小傾向にあるため,観測は難しくなってきている。

5. 考察

上記のように画像処理によって,大赤斑と思われる模様の位置は確認することができた。07/28 も 08/01 も大赤斑の他にもう一ヶ所渦のように強調されている部分があることが分かる。ステラ ナビゲータというシミュレーションソフトで確認してみると,その場所では縞模様が少し太くな っていることが確認できた。このことから,画像処理を繰り返すうちに,ノイズも強調されてし まったと考えられる。時間的変化に関しても確認することができた。07/28 の最初の画像で木星 の中心近くにあった大赤斑は,1 時間後の最後の画像では木星の右端に移動している。一方 08/01 の方は2枚しかないため、大赤斑の移動は少し分かりづらくなっている。07/28の画像も、10分 間隔の 2 枚だけを取り出して比較してみると移動はあまり顕著ではない。時間を丸で囲んでいる 20 分間隔で見てみると,2 枚の画像でも大赤斑が移動していることが読み取れる。このことから, 大赤斑の移動を確認するためには,少なくとも 20 分間の観測を必要とすると言えるだろう。

また,図 1 のように木星を上から見た場合,一定時間の大赤斑の移動を∠θで表すことで,木 星のおおよその自転周期を求めることが可能である。07/28 の場合,∠θ=約 40°とすると,自 転周期は約 9 時間と計算することができる。これは既知の自転周期 9.9 時間より少し短い結果ではあ るが,1 回の観測で近い値を出すことができた。

6. まとめ

今回の観測から,本学設置の望遠鏡でも十分に大赤斑を確認することができると分かった。画 像処理してもノイズが強調されないように,シーイングが良い高い位置での観測を心がけるとよ り鮮明な画像を得ることができると言える。また,大赤斑の移動を確認するのであれば少なくと も 20 分の観測が必要であるが,これは授業時間内でも十分に確保できる時間であり,実際に観測 させることもできるだろう。90 分の授業であれば,大赤斑の移動は大きいため木星の自転周期の 計算にも活用できる。今回は,木星を中心に観測を行ったが,他の天体ではどのように時間的変 化を見るか,他の画像処理ソフトではどうするかなどを試みることが今後の課題と言える。